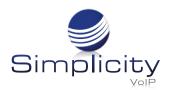

# Phone User Guide - Basic Call Features Yealink T54W

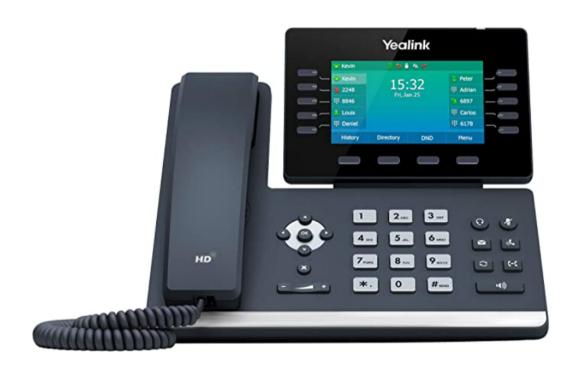

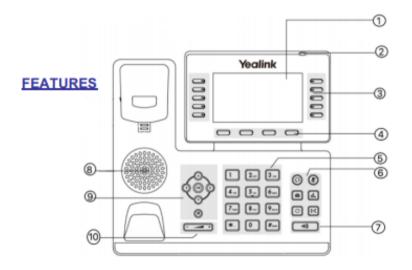

- 1 LCD Screen
- 2 Power LED
- 3 Line Keys
- 4 Soft Keys
- 5 Key Pad
- 6 Headset/Mute Keys
- 7 Speaker Phone Key
- 8 Speaker
- 9 Scroll Keys
- 10 Volume

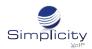

# Placing a Call

## **Using the Handset:**

- 1. Pick up the handset.
- 2. Enter the 10 digit number, and then press the **Send** soft key.

## Using the Speakerphone:

- 1. With the handset on-hook, press
- 2. Enter the 10 digit number, and then press the **Send** soft key.

### **Using the Headset:**

- 1. With the headset connected, press (Q) to activate the headset mode.
- 2. Enter the 10 digit number, and then press the **Send** soft key.

**Note:** During a call, you can alternate between the headset, hands-free speakerphone and handset modes by pressing the HEADSET key, the Speakerphone key or by picking up the headset. Headset mode requires a connected headset.

## **Answering a Call**

### **Using the Handset:**

Pick up the handset.

#### Using the Speakerphone:

- 1. With the handset on-hook, press
- 2. Enter the number, and then press the **Send** soft key.

## **Ending a Call**

### **Using the Handset:**

Hang up the handset or press the **End Call** soft key.

## **Using the Speakerphone:**

Press or press the **End Call** soft key.

## **Using the Headset:**

Press the End Call soft key.

### **Using the Headset:**

Press (Q

# Redial

Press to enter the Placed Calls list, press or to select the desired entry, and then press or the **Send** soft key.

Press twice when the phone is idle to dial out the last dialed number.

# **Call Mute and Un-Mute**

Press 🚯 to mute the microphone during a call.

Press 賽 again to un-mute the call.

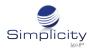

## **Call Hold and Resume**

### To Place a Call on Hold:

Press or the **Hold** soft key during an active call.

### To resume the call, do one of the following:

If there is only one call on hold, press or the **Resume** soft key.

If there is more than one call on hold, press or to select the desired call, and then press or the **Resume** soft key.

## **Call Transfer**

## You can transfer a call in the following ways:

#### **Blind Transfer**

- 1. Press the **Transfer** soft key during an active call. The call is placed on hold.
- 2. Enter the number you want to transfer to.
- 3. Press the **B Transfer** soft key.

#### **Attended Transfer**

- 1. Press the **Transfer** soft key during an active call. The call is placed on hold.
- 2. Enter the number you want to transfer to, and then press **Send.**
- 3. Press the **Transfer** soft key when the second party answers.

## **Call Forward**

### To Enable Call Forward:

- 1. Press the **Menu** soft key when the phone is idle, and then select **Features --> Call Forward.**
- 2. Select the desired forward type:
- Always Forward Incoming calls are forwarded unconditionally.
- **Busy Forward** Incoming calls are forwarded when the phone is busy.
- **No Answer Forward** Incoming calls are forwarded if not answered after a period of time.
- 3. Enter the number you want to forward to.

For **No Answer Forward**, press or to select the desired ring time to wait before forwarding from the **After Ring Time** field.

4. Press the **Save** soft key to accept the change.

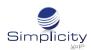

## **Call Conference**

- 1. Press the **Conference** soft key during an active call. The call is placed on hold.
- 2. Enter the number of the second party, and then press the **Send** soft key.
- 3. Press the **Conference** soft key again when the second party answers. All parties are now joined in the conference.
- 4. Press the **End Call** soft key to disconnect all parties.

## **Speed Dial**

### To Configure a Speed Dial Key:

- 1. Press the **Menu** soft key when the phone is idle, and then select **Features --> DSS keys.**
- 2. Select the desired DSS key, and then press the **Enter** soft key.
- 3. Select **Speed Dial** from the **Type** field, select the desired line from the **Account ID** field, enter a **label** in the **Label** field and then enter the number in the **Value** field.
- 4. Press the **Save** soft key to accept the change.

### To Use the Speed Dial Key:

Press the speed dial key to dial out the preset number.

## **Voice Message**

Message waiting indicator on the idle screen indicates that one or more voice messages are waiting at the message center. The power indicator LED slowly flashes red.

### To Listen to Voice Messages:

- 1. Press
- 2. Follow the voice prompts to listen to your voice messages.

# **Customizing Your Phone**

### **Call History:**

- 1. Press the **History** soft key when the phone is idle, press or
- 2. Select an entry from the list, you can do the following:
- Press the **Send** soft key to call the entry.
- Press the **Delete** soft key to delete the entry from the list.

If you press the **Option** soft key, you can also do the following:

- Select **Detail** to view detailed information about the entry.
- Select Add to Contacts to add the entry to the local directory.
- Select Add to Blacklist to add the entry to the blacklist.
- Select **Delete All** to delete all entries from the list.

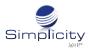

# **Contact Directory**

#### To Add a Contact:

- 1. Press the **Directory** soft key when the phone is idle, and then select **All Contacts**.
- 2. Press the **Add** soft key to add a contact.
- 3. Enter a unique contact name in the **Name** field and contact numbers in the corresponding fields.
- 4. Press the **Save** soft key to accept the change.

### To Edit a Contact:

- 1. Press the Directory soft key when the phone is idle, and then select All Contacts.
- 2. Press ( ) or ( ) to select the desired contact, press the **Option** soft key, then select **Detail** from the prompt list.
- 3. Edit the contact information.
- 4. Press the **Save** soft key to accept the change.

#### To Delete a Contact:

- 1. Press the **Directory** soft key when the phone is idle, and then select **All Contacts**.
- 2. Press or to select the desired contact, press the **Option** soft key and then select **Delete** from the prompt list.
- 3. Press the **OK** soft key when the LCD screen prompts "Delete selected item?"

**Note:** You can add contacts from call history easily. For more information, refer to **Call History** on page 4.

# **Volume Adjustment**

Press during a call to adjust the receiver volume of the handset/speakerphone/headset.

Press when the phone is idle or ringing to adjust the ringer volume.

Press to adjust the media volume in the corresponding screen.

# **Ring Tones**

- 1. Press the **Menu** soft key when the phone is idle, and then select **Menu --> Settings --> Basic Settings** --> **Sound --> Ring Tones.**
- 2. Press ( ) or ( ) to select **Common** or the desired account and then press the **Enter** soft key.
- 3. Press 🕡 or 🕡 to select the desired ring tone.
- 4. Press the **Save** soft key to accept the change.